# GNU Emacs Reference Card

(for version 22)

#### Starting Emacs

To enter G N U E macs 22, just type its name: emacs

#### Leaving Emacs

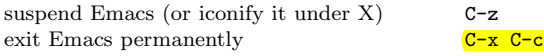

#### File s

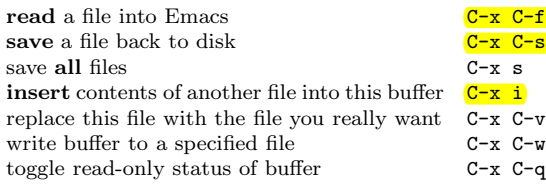

# Getting Help

The help system is simple. Type C-h (or F1) and follow the directions. If you are a first-time user, type C-h t for a tutorial.

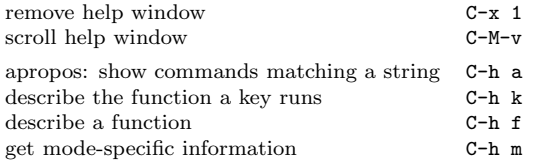

## Error Recovery

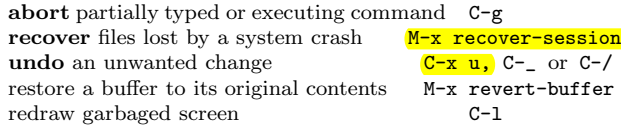

#### Incremental Search

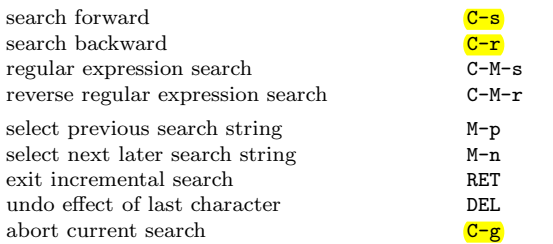

Use  $C-s$  or  $C-r$  again to repeat the search in either direction. If E macs is still searching, C-g cancels only the part not done.

!c 2005 Free Software Foundation, Inc. Permissions on back. v2.3

# M otio n

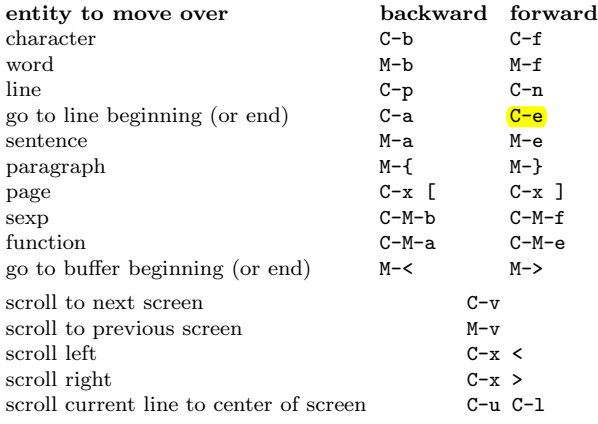

## Killing and Deleting

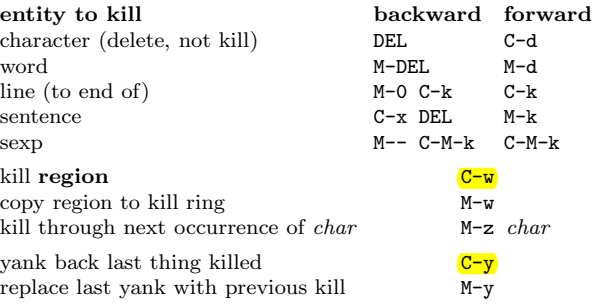

## Marking

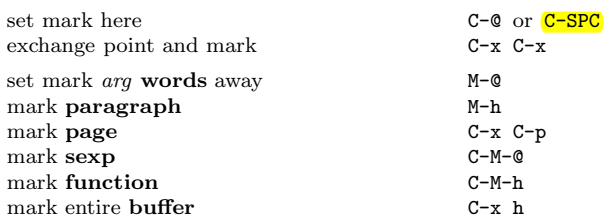

# Query Replace

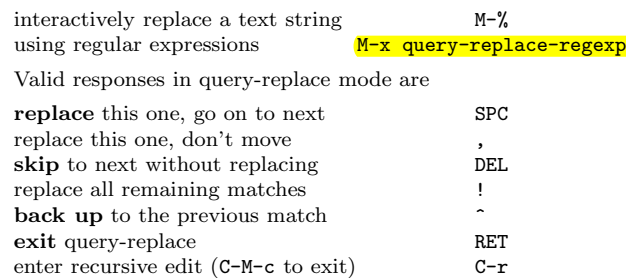

# Multiple Windows

When two com mands are shown, the second is a similar command for a frame instead of a window.

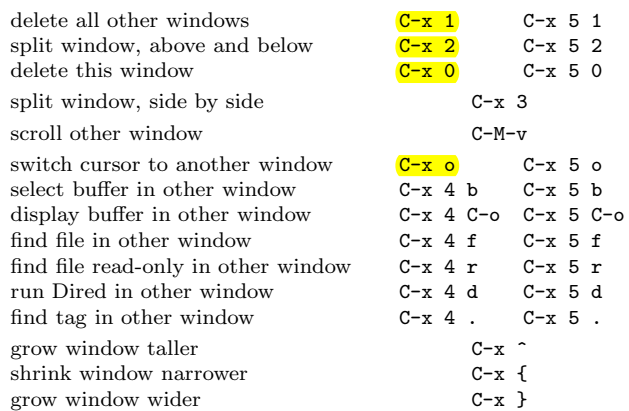

# Fo r m attin g

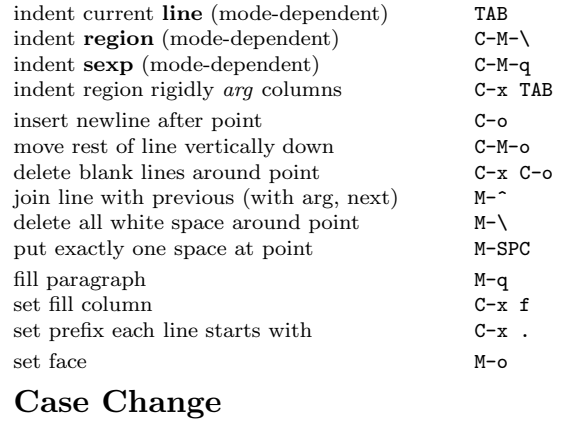

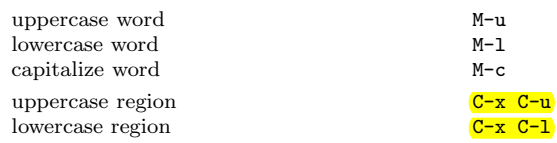

## The Minibuffer

The following keys are defined in the minibuffer.

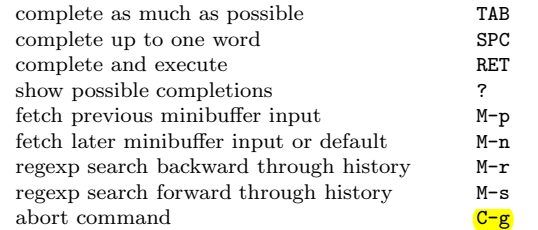

Type C-x ESC ESC to edit and repeat the last com mand that used the minibuffer. Type F10 to activate the menu bar using the minibuffer.

# GNU Emacs Reference Card

 $C-x$  b  $C-x$   $C-b$ <br> $C-x$   $k$ 

## **Buffers**

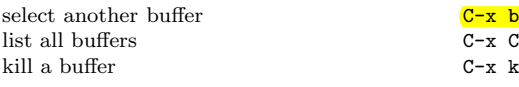

## **Transposing**

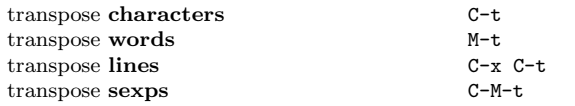

## Spelling Check

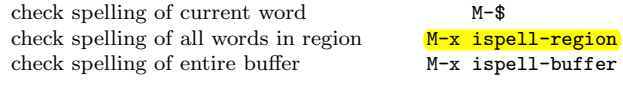

### Ta g s

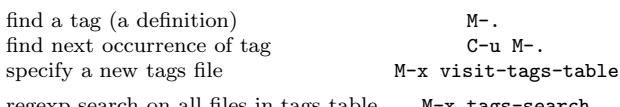

regexp search on all files in tags table M-x tags-search run query-replace on all the files M-x tags-query-replace continue last tags search or query-replace  $M-$ ,

## S h ells

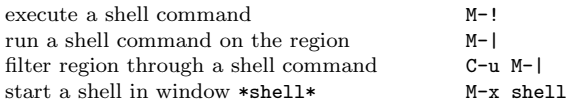

## Rectangles

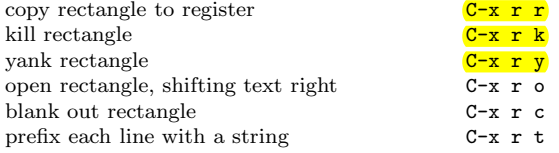

## Abbrevs

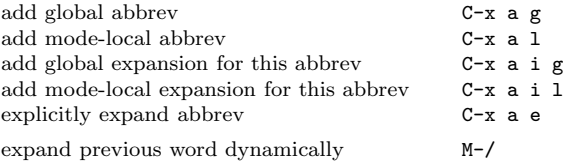

# Regular Expressions

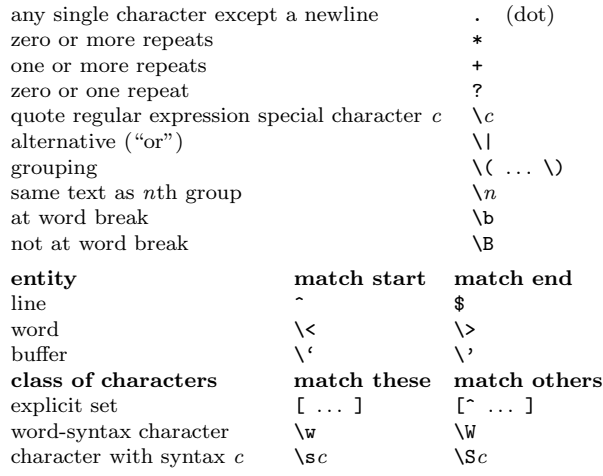

### International Character Sets

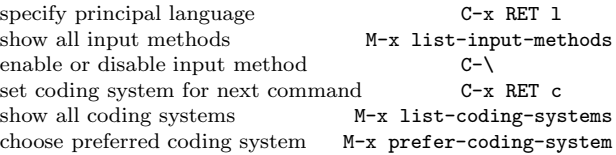

#### In fo

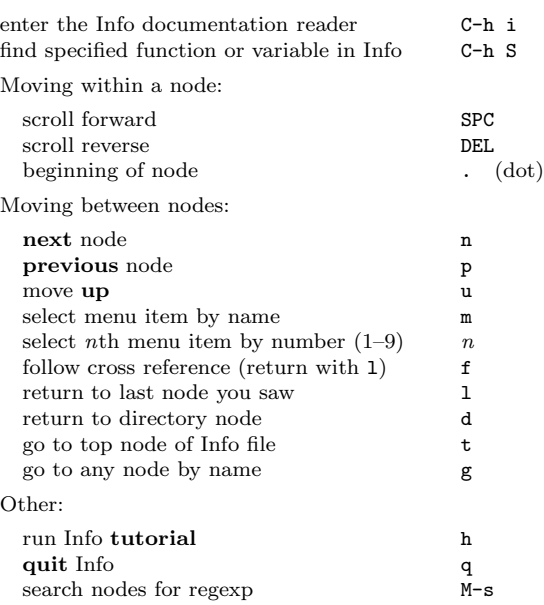

#### **Registers**

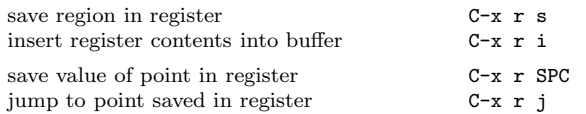

#### Keyboard Macros

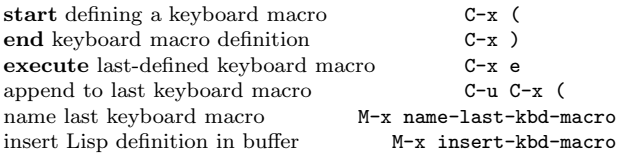

## Commands Dealing with Emacs Lisp

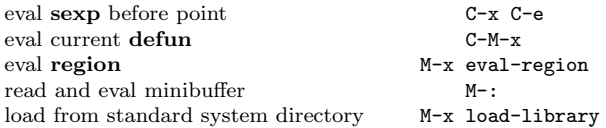

## Simple Customization

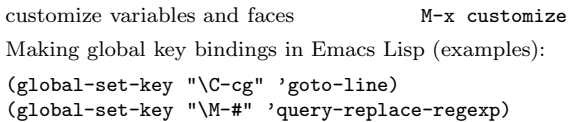

#### Writing Commands

```
(defun com
mand-name (args)
  "documentation" (interactive "template")
  body)
An example:
(defun this-line-to-top-of-window (line)
  "Reposition line point is on to top of window.
With ARG, put point on line ARG."
  (interactive "P")
  (recenter (if (null line)
                  \Omega(prefix-numeric-value line))))
The interactive spec says how to read arguments interac-
tively. Type C-h f interactive for more details.
         Copyright (C) 2005 Free Software Foundation, Inc.
               v2.3 for G
N
U Emacs version 22, 2005
                  designed by Stephen Gildea
Permission is granted to make and distribute copies of this card pro-
vided the copyright notice and this permission notice are preserved on
all copies.
```
For copies of the G N U Emacs manual, write to the Free Software Foundation, Inc., 51 Franklin Street, Fifth Floor, Boston, M A 02110-1301 USA